# **<sup>M</sup>ŮJ PENZIJNÍ ÚČET**

# **NÁVOD NA VYZVEDNUTÍ DAŇOVÉHO POTVRZENÍ**

- **1. V aplikaci "Můj penzijní účet"**
- **2. V internetovém bankovnictví KB "MojeBanka"**
- **3. V Mobilní bance KB**

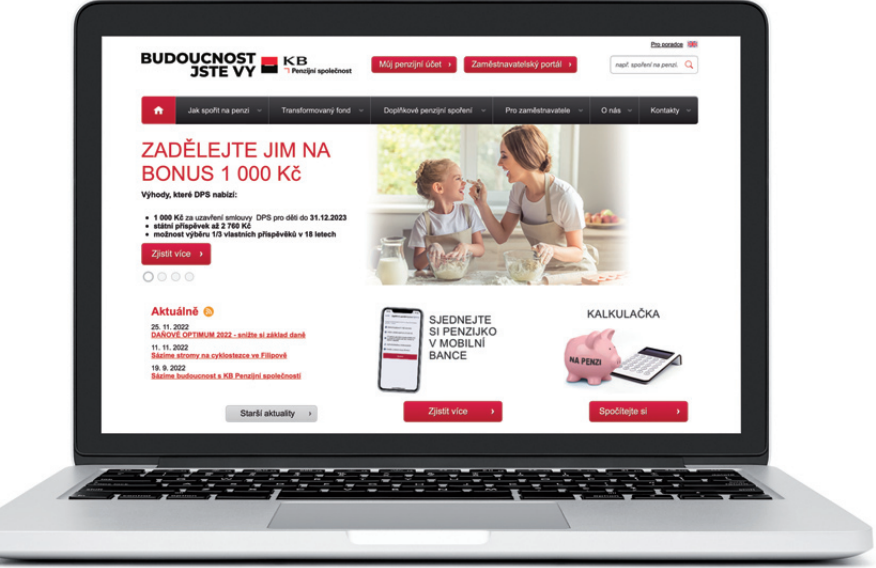

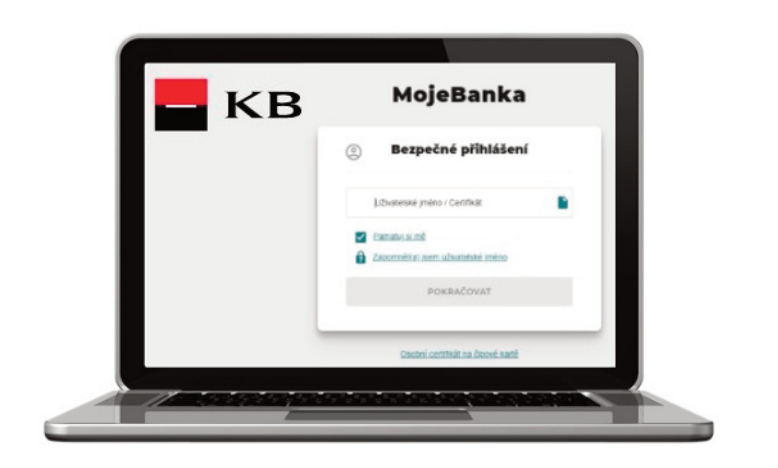

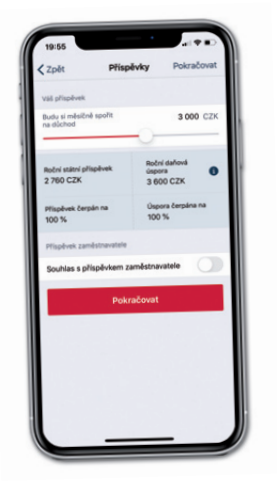

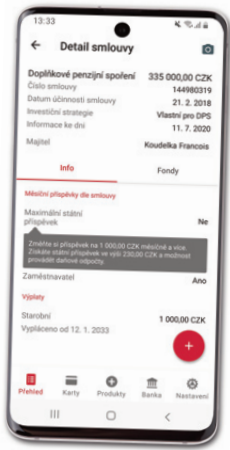

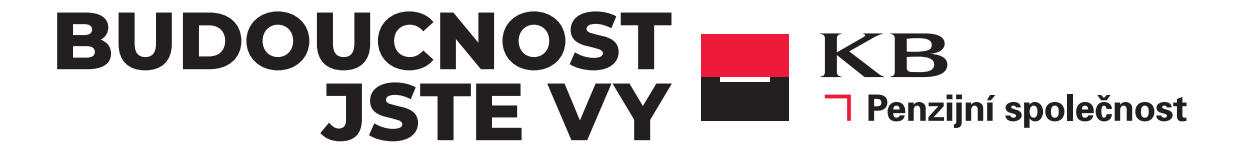

# **1.**

▼ V aplikaci "Můj penzijní účet" na www.kbps.cz nebo na www.penzekbps.cz

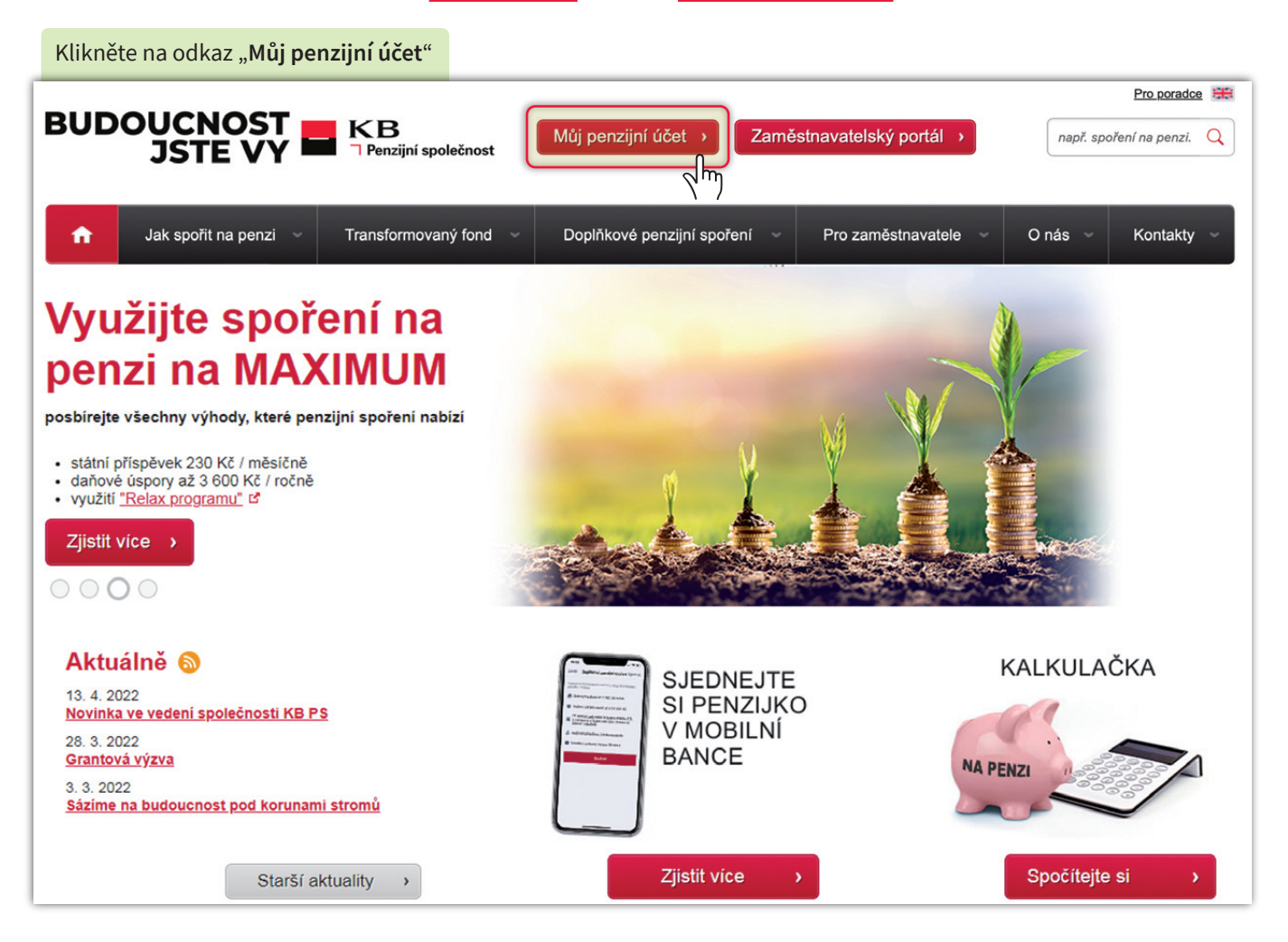

Pokud nemáte přihlašovací údaje zaregistrujte se volbou: "**Vytvořit účet**". Návod na postup jak se zaregistrovat nalez[nete](https://www.kbps.cz/_sys_/FileStorage/download/5/4812/kbps-navod-aktivacemujucet-5-22.pdf) **ZDE.**

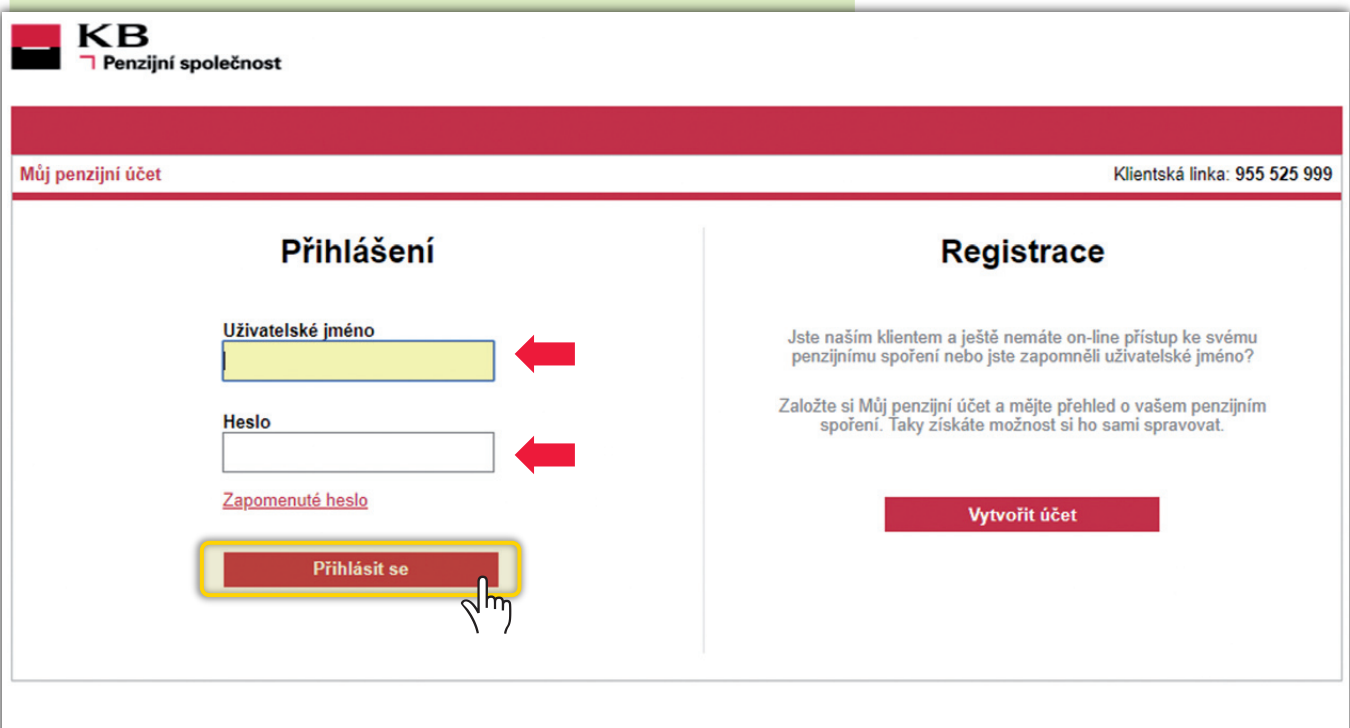

## **▼ Daňové potvrzení**

Po přihlášení si rozklikněte **daňové potvrzení**.

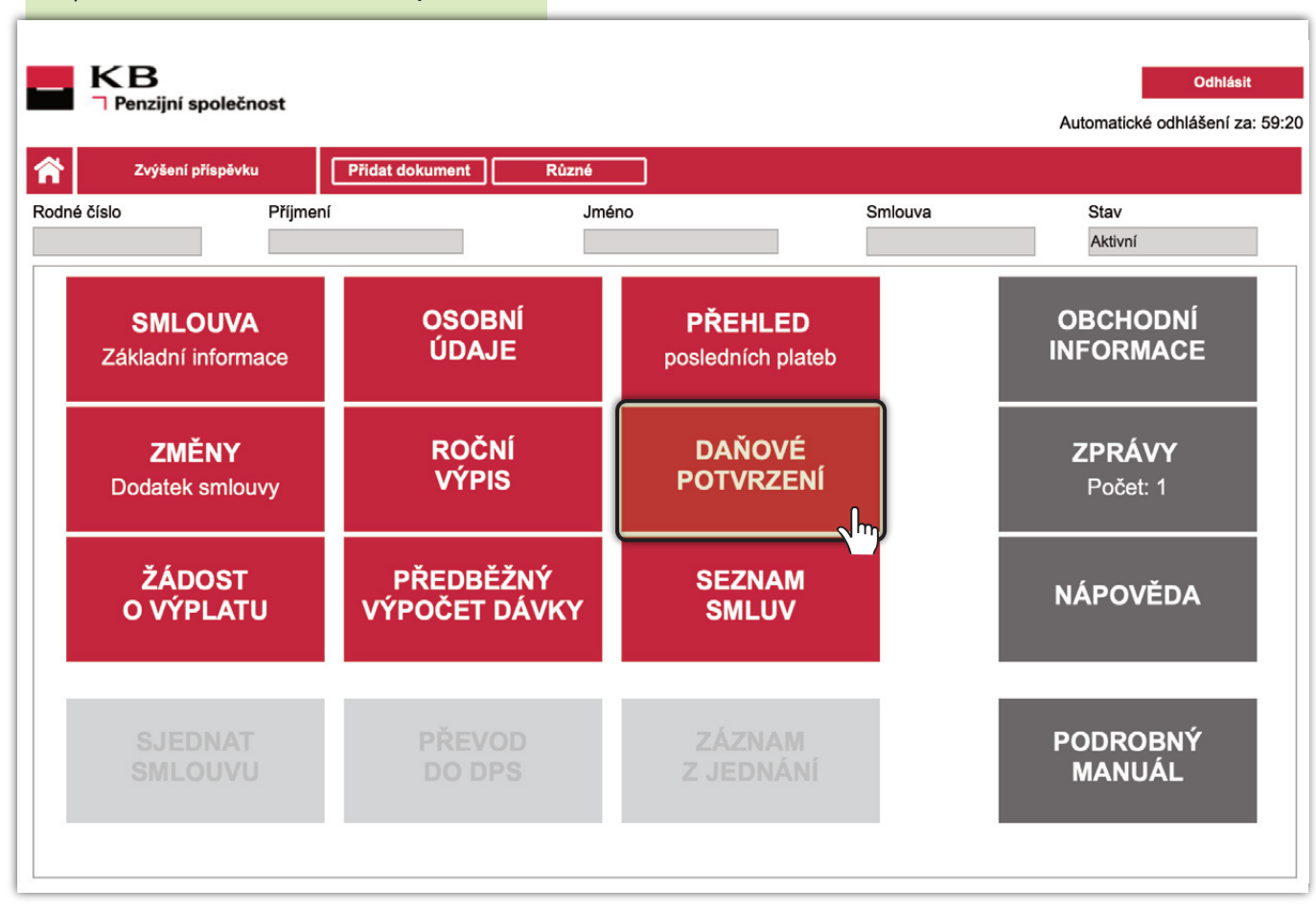

#### Zde si vyzvedněte **daňové potvrzení**.  $KB$ Odhlásit Penzijní společnost Automatické odhlášení za: 59:50 省 Zvýšení příspěvku Přidat dokument Různé SMLOUVA O PENZIJNÍM PŘIPOJIŠTĚNÍ Osobní údaje Základní informace Stav účtu Výpočet dávky Seznam dokumentů Stav nároku Roční výpis Daňové potvrzení Přehled plateb Daňový odpočet Smlouva Archivní číslo smlouvy Číslo smlouvy Jméno Příjmení Tituly Daňové potvrzení Zdaňovací období Pořadí Suma Datum převzetí Tisková sestava 2022  $\pmb{0}$ 24000,00 Zobrazit  $\sqrt{m}$ Pokud požadujete starší daňová potvrzení, obraťte se na KB PS prostřednictvím tlačítka "Oznámení pro KB PS" Oznámení pro KB PS

## **▼ Daňové potvrzení**

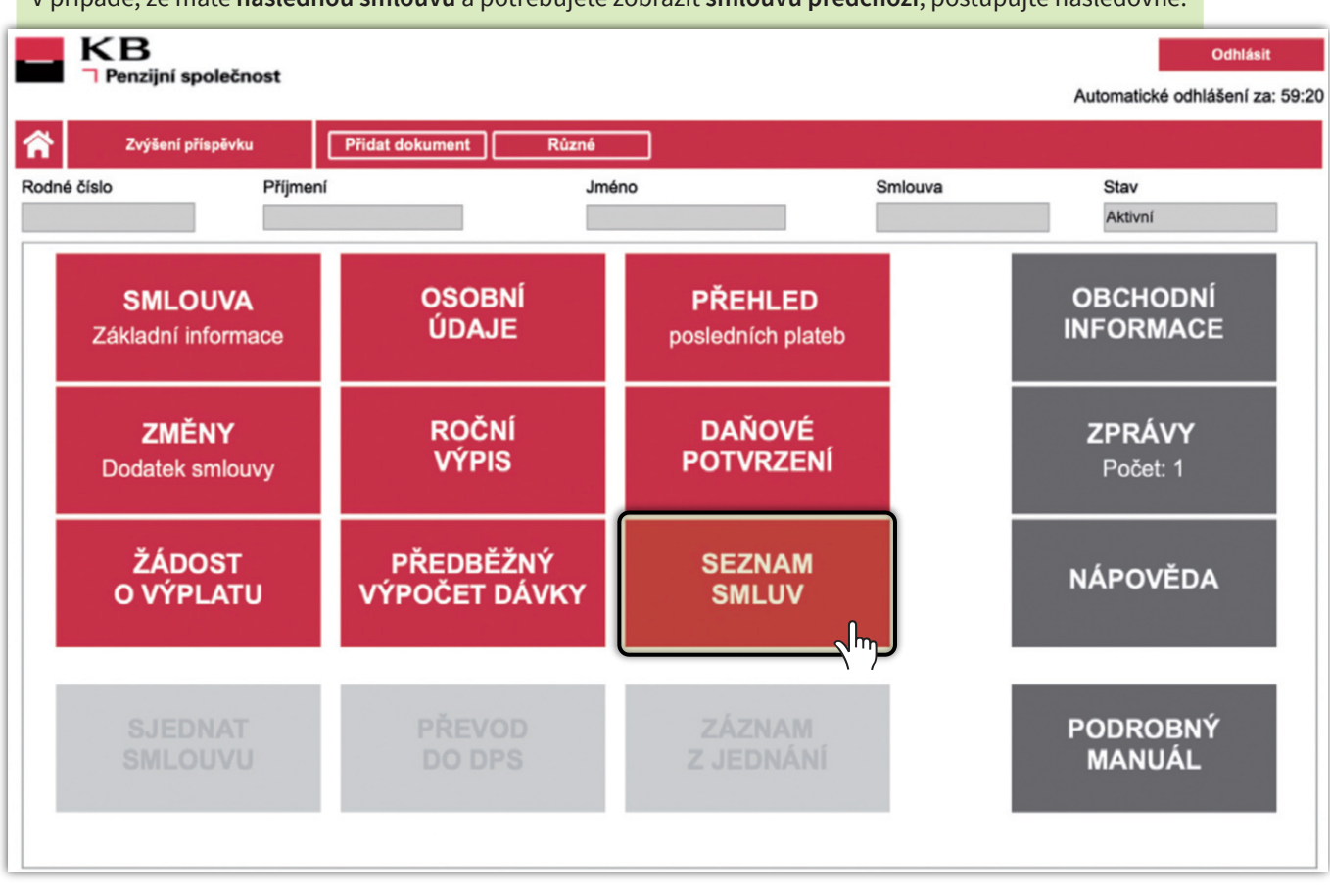

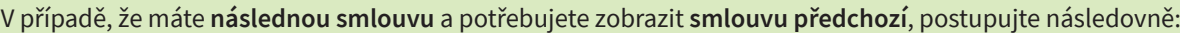

#### V nabídce vyberte **ukončenou smlouvu**.Příjmení Jméno Datum posledního přihlášení **KB Odhlásit** 29.09.2021 13:21:09 **Penzijní společnost** Automatické odhlášení za: 60:00 省 Různé Zvýšení příspěvku Seznam smluv Archivní číslo smlouvy Datum začátku Datum ukončení Stav Produkt DPS (III. piliř) 01.03.2022 A TF (III. piliř) 862470 01.12.2012 28.02.2022 v  $\sqrt{h_{\eta}}$  $K \left(1 \right) > N$ Záznamů na stránce 10 -Stránka 1 z 1, řádek 1 až 4 z 4

# **▼ Roční výpis** a **Daňové potvrzení**

# Vyberte záložku "**Daňové potvrzení**" a poté pokračujte dle návodu uvedeného výše.

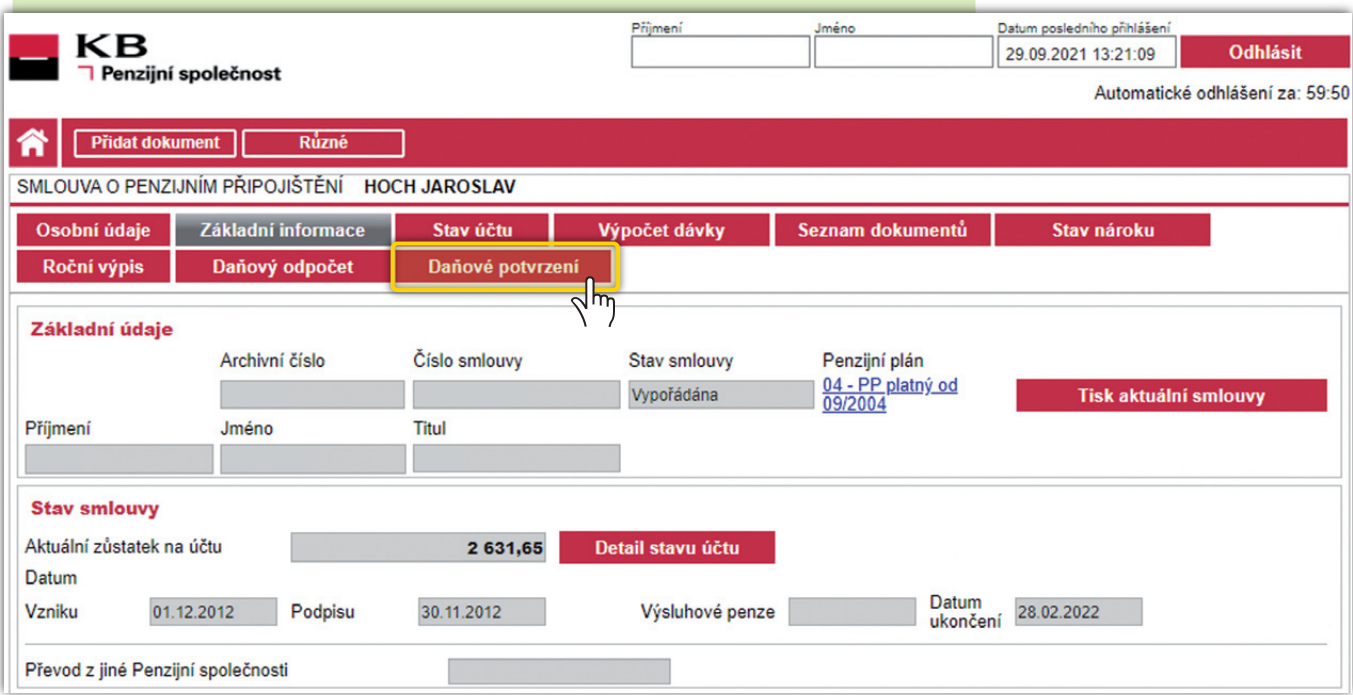

Dle typu smlouvy případně uvidíte "**Doplňkové penzijní spoření**". Klikněte na "**Změnit**." Zprávy 51 Dokumenty –  $\blacksquare$ KB  $\Theta$ **SC** Nastavení  $\cup$ Platby Účty Karty Úvěry Spoření a investice Pojištění Nový produkt A ☆ ☆ MojeJistota  $\mathbb{R}$  Merlin ☆ Penzijní připojišt... ò  $\sqrt{h_{\eta}}$ Úhrada poplatku 1. 1. 2022 výše pojistného Roční poplatek spoření ve výši 1 276,00 CZK 348,00 CZK 184 843,53 CZK konec pojištění 13. 10. 2040 příspěvek klienta 1 000,00 CZK Detail Detail Účet u KB PS Změnit

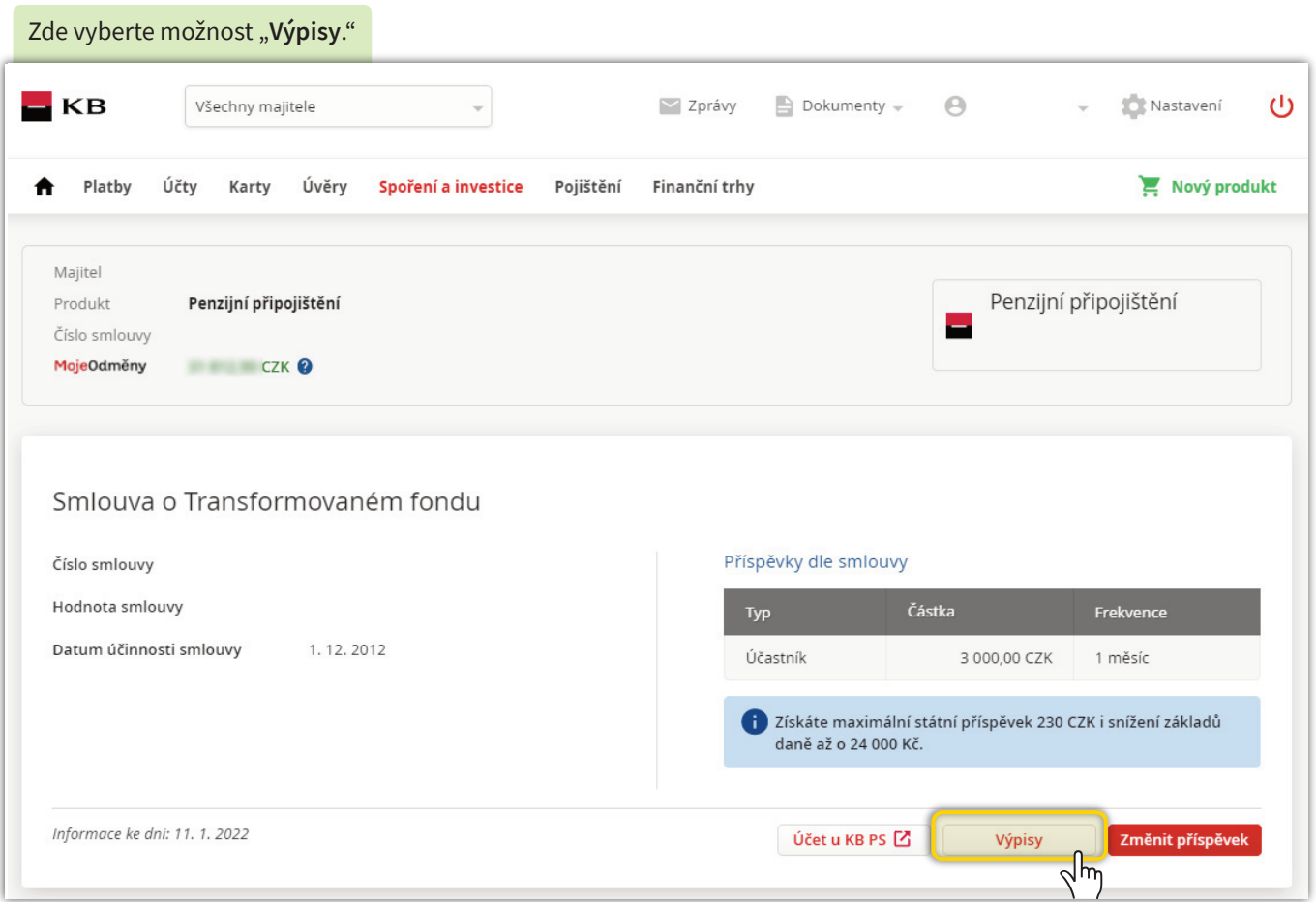

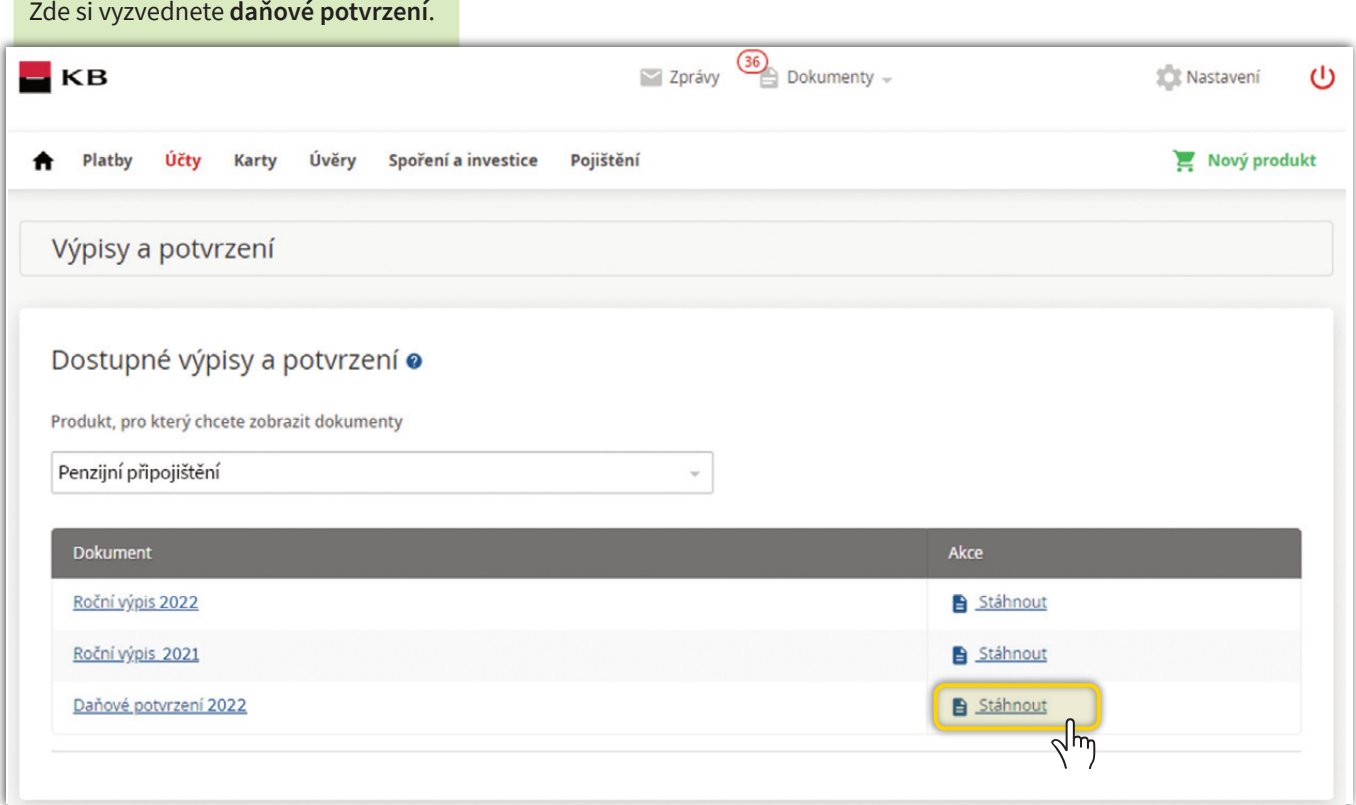

# **▼ V Mobilní bance KB 3.**

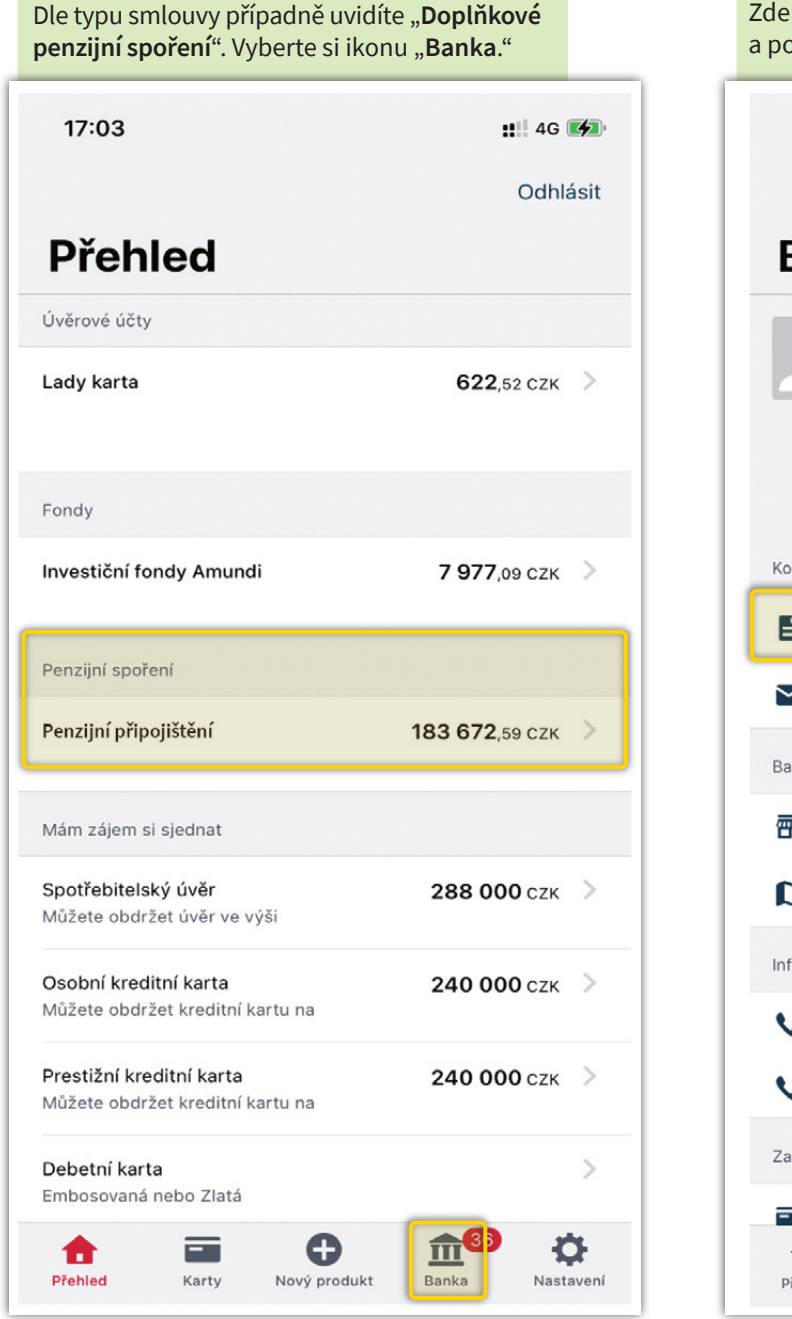

vyberte složku "Dokumenty" okračujte dále. 17:03  $||||$  4G  $\left[\frac{1}{2}\right]$ Banka Můj bankovní poradce ∍  $\blacktriangleright$ £ Schůzky Zavolat E-mail Doporučit munikace Dokumenty 6 Schránka ankomaty a pobočky **™** Moje domácí pobočka  $\mathcal{E}$ Mapa Bankomatů a poboček  $\mathcal{E}$ folinka 800 111 055<br>Pro volání z České republiky  $\rightarrow$ +420 955 559 550<br>Pro volání ze zahraničí  $\mathcal{E}$ ablokování platební karty  $+420955512230$ III<sup>36</sup>  $\bullet$ 0 合  $\equiv$ Nový produkt Banka Nastavení řehled Karty

### **▼ V Mobilní bance KB**

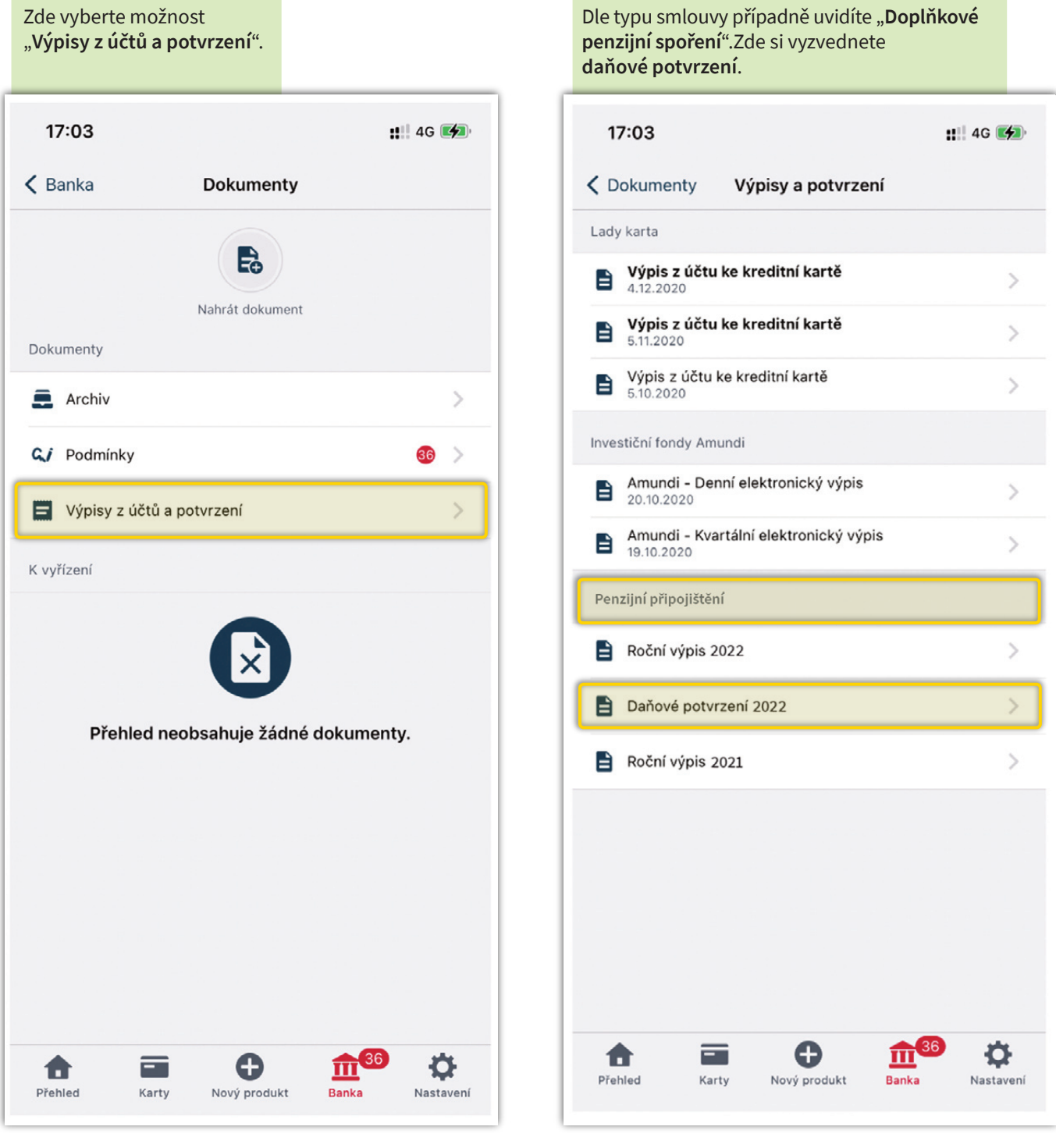

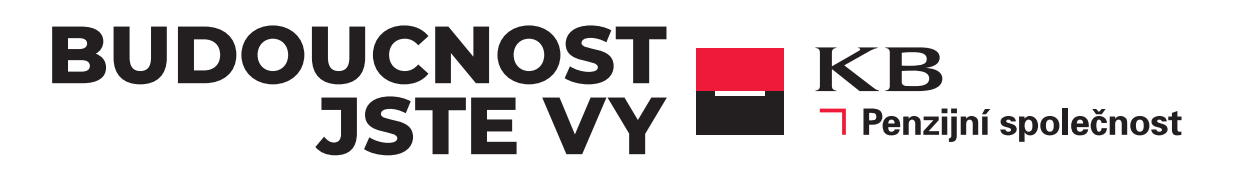